# HP OpenView Select Access

For the HP-UX, Linux, Solaris, and Windows® Operating Systems

Software Version: 6.0

Integration Paper for IBM WebSphere Application Server 5.x

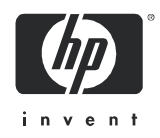

### Legal Notices

#### **Warranty**

*Hewlett-Packard makes no warranty of any kind with regard to this document, including, but not limited to, the implied warranties of merchantability and fitness for a particular purpose. Hewlett-Packard shall not be held liable for errors contained herein or direct, indirect, special, incidental or consequential damages in connection with the furnishing, performance, or use of this material.*

A copy of the specific warranty terms applicable to your Hewlett-Packard product can be obtained from your local Sales and Service Office.

#### Restricted Rights Legend

Use, duplication, or disclosure by the U.S. Government is subject to restrictions as set forth in subparagraph  $(c)(1)(ii)$  of the Rights in Technical Data and Computer Software clause in DFARS 252.227-7013.

Hewlett-Packard Company United States of America

Rights for non-DOD U.S. Government Departments and Agencies are as set forth in FAR 52.227-19(c)(1,2).

#### Copyright Notices

© Copyright 2000-2004 Hewlett-Packard Development Company, L.P.

No part of this document may be copied, reproduced, or translated into another language without the prior written consent of Hewlett-Packard Company. The information contained in this material is subject to change without notice.

#### Trademark Notices

HP OpenView Select Access includes software developed by third parties. The software HP OpenView Select Access uses includes:

- The OpenSSL Project for use in the OpenSSL Toolkit.
- Cryptographic software written by Eric Young.
- Cryptographic software developed by The Cryptix Foundation Limited.
- JavaService software from Alexandria Software Consulting.
- Software developed by Claymore Systems, Inc.
- Software developed by the Apache Software Foundation.
- JavaBeans Activation Framework version 1.0.1 © Sun Microsystems, Inc.
- JavaMail, version 1.2 © Sun Microsystems, Inc.
- SoapRMI, Copyright © 2001 Extreme! Lab, Indiana University.
- cURL, Copyright © 2000 Daniel Stenberg.
- Protomatter Syslog, Copyright © 1998-2000 Nate Sammons.
- JClass LiveTable, Copyright © 2002 Sitraka Inc.

For expanded copyright notices, see HP OpenView Select Access <install\_path>/3rd\_party\_license directory.

All other product names are the property of their respective trademark or service mark holders and are hereby acknowledged.

## Support

Please visit the HP OpenView web site at:

#### **http://www.managementsoftware.hp.com/**

This web site provides contact information and details about the products, services, and support that HP OpenView offers.

You can also go directly to the support web site at:

#### **http://support.openview.hp.com/**

HP OpenView online software support provides customer self-solve capabilities. It provides a fast and efficient way to access interactive technical support tools needed to manage your business. As a valuable support customer, you can benefit by using the support site to:

- Search for knowledge documents of interest
- Submit and track progress on support cases
- Manage a support contract
- Look up HP support contacts
- Review information about available services
- Enter discussions with other software customers
- Research and register for software training

Most of the support areas require that you register as an HP Passport user and log in. Many also require a support contract.

To find more information about access levels, go to:

#### **http://support.openview.hp.com/access\_level.jsp**

To register for an HP Passport ID, go to:

#### **https://passport2.hp.com/hpp/newuser.do**

# **Contents**

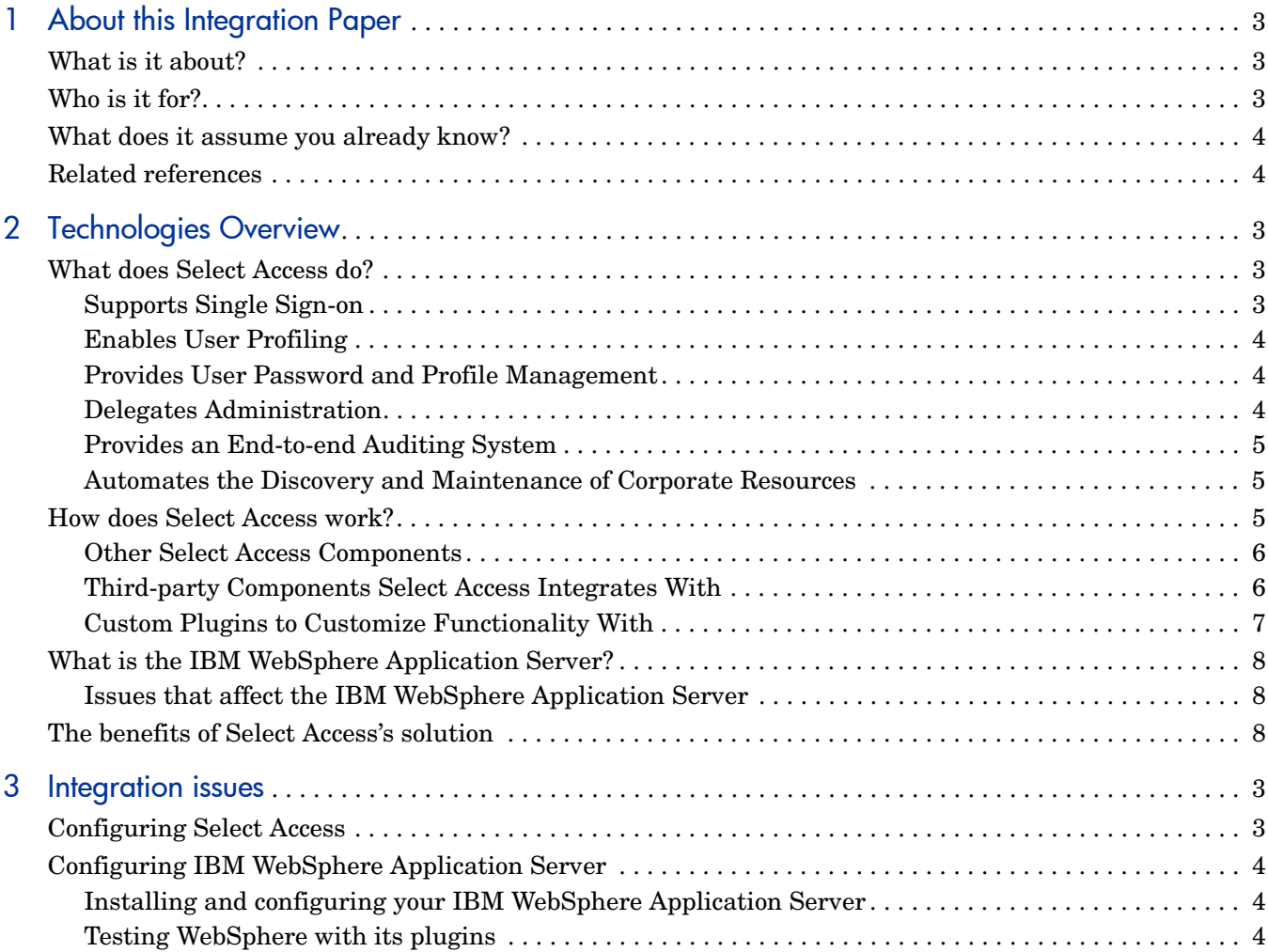

# <span id="page-6-0"></span>1 About this Integration Paper

## <span id="page-6-1"></span>What is it about?

 $\blacktriangle$ 

This Integration Paper describes how to integrate the IBM WebSphere Application Server with Select Access 6.0.

> Select Access 6.0 is the last version HP performed interoperability testing against. If you have any questions regarding the interoperability of your version of Select Access with this third-party product, contact HP's Support Services.

An overview of this document's contents is listed in Table 1.

| This chapter                     | Covers these topics                                                                                                    |
|----------------------------------|----------------------------------------------------------------------------------------------------|
| Chapter 2, Technologies Overview | Introduces Select Access:<br>what it is, what it does,<br>and how it works.<br>Introduces the IBM<br>WebSphere Application<br>Server: what it is and<br>what integration issues<br>exist. |
| Chapter 3, Integration issues    | Describes what you need to<br>do with IBM WebSphere<br><b>Application Server and Select</b><br>Access to integrate these<br>technologies.                                                 |

**Table 1 Integration Paper overview**

# <span id="page-6-2"></span>Who is it for?

This Integration Paper is intended to instruct individuals or teams responsible for:

- Integrating Select Access with their IBM WebSphere Application Server.
- Using Select Access to manage access to IBM WebSphere Application Server resources.

# <span id="page-7-0"></span>What does it assume you already know?

This Integration Paper assumes a working knowledge of:

- *Select Access*—Ensures that you understand how integration with the IBM WebSphere Application Server affects the Select Access components.
- *IBM WebSphere Application Server*—Ensures that you understand how integration with Select Access affects the IBM WebSphere Application Server.
- *LDAP directory servers—*Helps ensure that information in the Policy Builder is set up correctly.
- *Web server and plugin technology—*Combinations that are used to add a specific feature or service to a larger system. This helps you understand how different components of Select Access communicate with each other and with your existing network.

# <span id="page-7-1"></span>Related references

Before you begin to integrate Select Access with IBM WebSphere Application Server, you may want to begin by familiarizing yourself with the contents of the following documents:

- *HP OpenView Select Access 6.0 Installation Guide*, © Copyright 2000-2004 Hewlett-Packard Development Company, L.P. (installation quide.pdf)
- *HP OpenView Select Access 6.0 Network Integration Guide*, © Copyright 2000-2004 Hewlett-Packard Development Company, L.P. (network\_integration\_guide.pdf)
- *HP OpenView Select Access 6.0 Policy Builder Guide*, © Copyright 2000-2004 Hewlett-Packard Development Company, L.P. (policy builder guide.pdf)
- *HP OpenView Select Access 6.0 Developer's Tutorial Guide*, © Copyright 2000-2004 Hewlett-Packard Development Company, L.P. (dev\_tut\_guide.pdf)
- *HP OpenView Select Access 6.0 Developer's Reference Guide*, © Copyright 2000-2004 Hewlett-Packard Development Company, L.P. (dev\_ref\_guide.pdf)
- Hewlett-Packard, Application/portal servers *Integration Papers*, © Copyright 2000-2004 Hewlett-Packard Development Company, L.P.

# <span id="page-8-3"></span><span id="page-8-0"></span>2 Technologies Overview

Select Access is a centralized access management system that provides you with a unified approach to defining authorization policies and securely managing role-based access to on-line resources. It uses a collection of components that integrate with your network, to give you and your partners the ability to capitalize on the potential of extranets, intranets and portals. These components, along with the access policies you set, offer your Web and wireless users a seamless user experience by connecting them to dispersed resources and applications.

## <span id="page-8-1"></span>What does Select Access do?

Several features of Select Access extend its functionality beyond that of a simple authorization administration tool. It is a complete access management system, offering you a set of features to support your online relationships with your users and your content partners:

- *[Supports Single Sign-on](#page-8-2)*
- *[Enables User Profiling](#page-9-0)*
- *[Provides User Password and Profile Management](#page-9-1)*
- *[Delegates Administration](#page-9-2)*
- *[Provides an End-to-end Auditing System](#page-10-0)*
- *[Automates the Discovery and Maintenance of Corporate Resources](#page-10-1)*

Together, this extended functionality provides a simplified experience for both the end user and those responsible for managing what the user sees and interacts with.

### <span id="page-8-2"></span>Supports Single Sign-on

To improve user satisfaction, Select Access incorporates a Web Single Sign-On (SSO) capability. This means users can sign on once to access all permitted resources and have their information stored for future access. Select Access supports transparent navigation between:

- Multiple proprietary domains: For organizations with ownership of multiple Web sites.
- Multiple partnering domains: For on-line business partners, so they can securely share authentication and authorization information across corporate boundaries that have separate:
	- user databases
	- authorization policies
	- access management products

Using SSO means that users do not have to remember multiple passwords or PINs, thereby reducing the amount of help desk support.

### <span id="page-9-0"></span>Enables User Profiling

A user is represented as a user entry that is stored in a directory server. When you create a user entry, you can also define a set of attributes that describe that user, which become part of the user's profile. The values contained in the attribute can be used in two ways:

- *To determine level-of-access with roles*: Role-based access allows you to configure and apply policies automatically, according to the attribute values stored in the user's profile.
- *To determine delivery-of-content*: Select Access exports user attributes and their values as environment variables, so that applications can use the profile information to personalize Web pages and to conduct transactions.

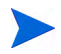

A user's profile dynamically changes as a user conducts transactions with your organization. As attributes in the profile change, so too can the role the user belongs to. For example, a customer's profile may contain his current bank balance, date of last transaction, and current credit limit—any of which can change from moment to moment.

This capability of Select Access makes development of Web applications much easier, because programmers do not have to develop (or maintain) complex directory or database access codes to extract entitlement information about each user.

### <span id="page-9-1"></span>Provides User Password and Profile Management

Select Access's password and profile management feature makes it easy for users to conduct business and minimize the demand on technical resources that can best be employed elsewhere. This feature includes the following principles:

- *Password administration*: Allows you to set the policies and expiration times for user passwords. Select Access automates reminders and messages. Other administration features include:
	- Profile lockout and re-activation
	- Password history lists
- *Self-servicing*: Allows users to initiate:
	- The definition of new or existing passwords, which are controlled by the password policy you create.
	- The modification of profile data, which is predefined by the attributes you select. Typically, these attributes are the same attributes the user provides when they register with your organization. If the user is already known to you (like an employee or a supplier), you can pre-populate the values for them.

By allowing users to self-manage passwords and profile data, you reduce the amount of help desk support.

### <span id="page-9-2"></span>Delegates Administration

Delegated Administration allows for delegation of both user and policy management, providing more control for decentralized administrators. Select Access's delegation is highly efficient: it supports sub-delegation to multiple tiers of administrators, which mimics real-world organization charts. This decentralized approach to administration:

• Reduces administrative bottlenecks and costs.

• Puts the power to manage users in the hands of those who best understand those users.

### <span id="page-10-0"></span>Provides an End-to-end Auditing System

Select Access can record all access and authorization actions, as well as all policy administrative changes to any number of outputs, such as:

- The HP Secure Audit server
- JDBC-compliant databases
- Local files
- Platform-specific log files
- Email

Of all output choices, the Secure Audit server is the most useful: not only does it collect messages from different components on a distributed network, but it also allows you to digitally-sign all audit entries and ultimately create a report from the outputs collected.

#### <span id="page-10-1"></span>Automates the Discovery and Maintenance of Corporate Resources

In order to define and enforce authorization, Select Access must be aware of all the resources on your network, as well as the users who want to access them. Select Access uses the directory server as the central repository for policy data, which includes the resource listing. You can deploy special HTTP/HTTPS-specific plugins to automatically scan any given network, thereby enumerating available services and resources. As services and resources are enumerated by the plugin, it adds them hierarchically in the Policy Builder's Policy Matrix. Unlike other products that require manual data input (where a simple typing error can put the security of resources at risk) Select Access saves administrators' time and improves accuracy.

## <span id="page-10-2"></span>How does Select Access work?

Select Access delivers the core of its authorization and authentication functionality with the following technical components:

- Policy Builder: Allows full or delegated administrators to define the authentication methods and authorization policies with an easy-to-use administration grid.
- Policy Validator: Serves the access decision to the Enforcer plugin after it accepts and evaluates the user's access request with the policy information retrieved from the directory server that holds your Policy Store.
- Enforcer plugin: Acts as the agent for Select Access on the Web/application server. The Enforcer plugin enforces the outcome of the access request that has been evaluated by the Policy Validator.
- SAML server: Handles the logistics of transferring users between your web sites and those of your partners.

These core components form a sophisticated and consistent architecture that easily adapts to any existing network infrastructure. Primarily XML and Java-based, you can readily extend Select Access to meet the needs of future security requirements.

#### The Authentication Process

Select Access's authentication and authorization of Web-based or wireless users takes place within a small number of basic steps. Select Access components communicate via XML documents known as queries and responses. XML offers Select Access complete flexibility for data transmission and integration into existing and future applications, whether Web or non-Web based. Select Access's authentication and authorization process follows these steps:

- 1 A user makes a request to access a resource.
- 2 The Enforcer plugin passes details of the request to the Policy Validator, including any authentication information provided.
- 3 The Policy Validator collects user and policy data from the directory and then caches it for future retrieval.
- 4 Based on this combination of information, the Policy Validator returns a policy decision to the Enforcer plugin, including relevant information to dynamically personalize the user experience.

### <span id="page-11-0"></span>Other Select Access Components

Other Select Access components provide the support system for Select Access's core components:

- Administration server & Setup Tool: As a mini Web server, the Administration server is responsible for the configuration of core components and deployment of the Policy Builder applet in a user's browser. The Setup Tool is a client of the Administration server: it is the interface that allows you to quickly set up and deploy Select Access.
- Secure Audit server: Collects and manages incoming log messages from Select Access components on a network.

### <span id="page-11-1"></span>Third-party Components Select Access Integrates With

Other third-party components that are integral to an effective Select Access solution:

- Directory server—LDAP v3.0 compliant: is the foundation of a Select Access-protected system. It acts as the repository of information. Depending on how you have set up your directory system, Select Access can use one or more directory servers to store:
	- A single policy data location
	- One or more user data locations
- Web/Application/Portal/Provisioning servers: are third-party technologies that use Select Access as their authorization and access management system. Depending on your server technology, you can use Select Access's native SSO and/or personalization solution rather than use the server's built-in alternative for a more robust solution.

Figure 1 illustrates how Select Access and third-party components interact with each other.

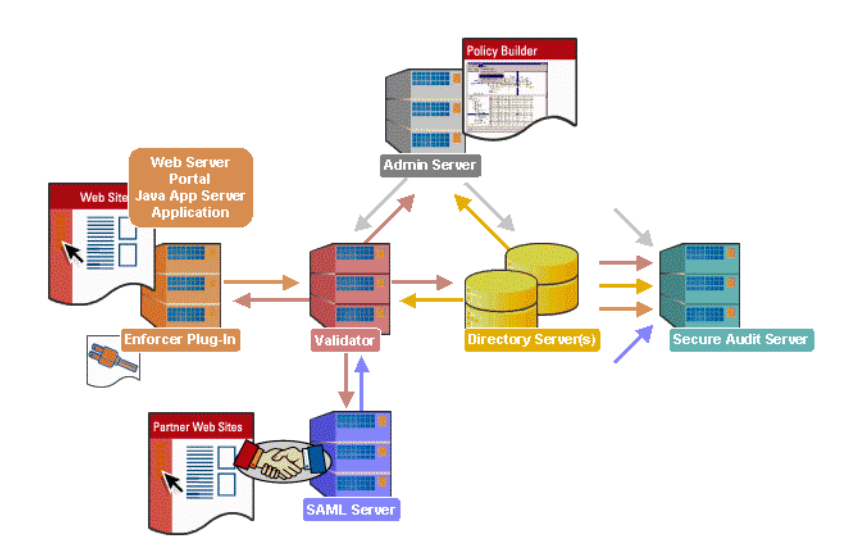

**Figure 1 Select Access system architecture**

### <span id="page-12-0"></span>Custom Plugins to Customize Functionality With

To more efficiently capture your organization's business logic, you can use Select Access's APIs to build custom plugins. Plugins that you can customize functionality with include:

- Authentication plugins: A custom Policy Builder authentication plugin allows you to tailor which kinds of authentication methods are available to better meet the needs of your organization. A Policy Builder authentication method plugin allows administrators to use and configure the authentication server for this method via a dialog box. As with the decision point plugin, this dialog box is a property editor that allows security administrators to configure the authentication server.
- Decision point plugins: A custom Rule Builder decision point plugin allows you to tailor how rules are built to better meet the needs of your organization. A Rule Builder decision point plugin allows administrators to use and configure the criteria for the decision point via:
	- The icons that represent that decision point on both the toolbar and the rule tree.
	- The dialog box, known as a property editor, that allows security administrators to configure it.
- Policy Validator decider plugins: The Validator-specific counterpart of a decision point plugin, the decider plugin allows you to capture the evaluation logic for your custom decision point (described above), so that the Policy Validator can evaluate users based on the information it collects.
- Resource discovery plugins: These plugins allow you to customize how resources are scanned on your network.
- Enforcer plugins: A new Enforcer plugin allows you to customize the backend application logic by enforcing the decision that the Policy Validator returns to the Enforcer plugin's query.
- Additional Web/Application/Portal/Provisioning server specific plugins: These plugins can be included to handle specific integration details between the third-party technology and Select Access. For example, the Domino server requires a site data plugin if you need to transfer site data between Select Access and Domino.

# <span id="page-13-0"></span>What is the IBM WebSphere Application Server?

IBM WebSphere Application Server is an EJB application server. In a typical Select Access and EJB application server configuration, all requests must be made through the Web server. When configuring your network, you do this by setting a user/resource policy against the Web server's entry on the resource tree. That way, when the user makes a request for the EJB application via the Web server, the Enforcer plugin queries the Policy Validator to determine whether or not the user is allowed to access the Web server and its resources. If the user is allowed, network requests proceed with the application server plugin which proxies a query to the servlet engine.

IBM WebSphere Application Server supports the IIS and Sun ONE Web servers, and the IBM HTTP server distributed with WebSphere. Depending on which Web server you use, you need to configure IBM WebSphere Application Server differently.

### <span id="page-13-1"></span>Issues that affect the IBM WebSphere Application Server

There are two main issues you need to consider:

- *Testing IBM WebSphere Application Server*—To ensure your application is fully secured, you should always test your application server with its proxy plugins. For details, see *[Testing WebSphere with its plugins](#page-17-3)* on page 4.
- *Disabling the cache of the IBM HTTP server distributed with WebSphere*—To ensure that users cannot access pages from the fast response cache, you must disable it. For details, see *[Installing and configuring your IBM WebSphere Application Server](#page-17-4)* on page 4.

# <span id="page-13-2"></span>The benefits of Select Access's solution

Integrating Select Access with IBM WebSphere Application Server offers the following main benefits:

• Select Access **EJB support follows the J2EE architecture**—a collection of Java technologies (EJB, JSP, Java API, and so on) that allows you to build a three-tier system, as shown in Figure 2. This system consists of a client, a server, and a database, which makes the deployment of EJB applications easier, and allows for enhanced transaction management.

> The implementation of this server configuration is beyond the scope of this integration paper. This integration paper only describes how you can configure enforcer-protected Web servers with IBM WebSphere Application Server plugins, so the plugins can proxy requests. It has been written under the assumption that your application server and Web server are installed on the same machine—and consequently the same platform. This combination makes the restriction of access to the application easier, while simultaneously facilitating communication.

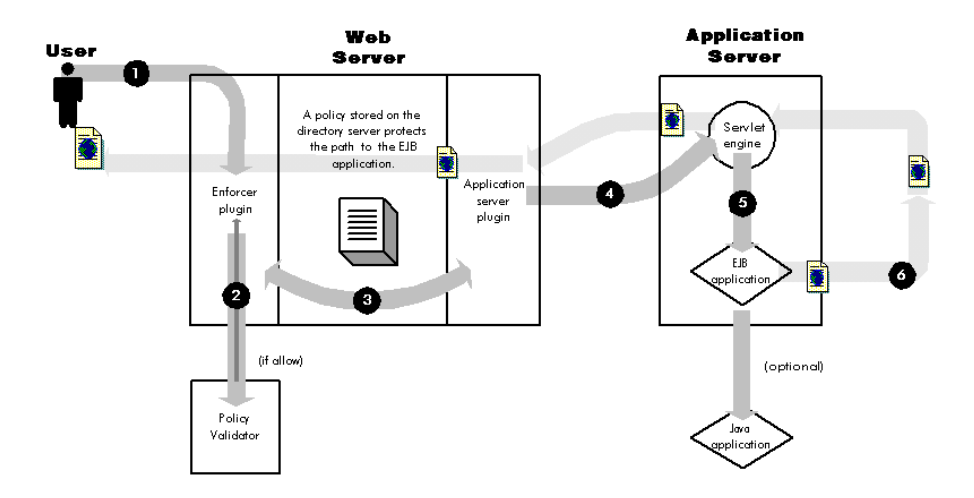

**Figure 2 EJB support**

# <span id="page-16-2"></span><span id="page-16-0"></span>3 Integration issues

There are two sides to integrating Select Access with IBM WebSphere Application Server.

- **Configuring** Select Access**:** This requires that you:
	- Create a new network service for every URL that deploys the applications to which you want to control access.
	- Assign a deny access rule to restrict access to this URL.

For details, see *[Configuring Select Access](#page-16-1)* on page 3.

- **Configuring IBM WebSphere Application Server:** This requires that you:
	- Install and configure your IBM WebSphere Application Server according to the procedures outlined in the *WebSphere Installation Guide.*
	- Test the IBM WebSphere Application Server with its plugins.

For details, see *[Configuring IBM WebSphere Application Server](#page-17-0)* on page 4.

# <span id="page-16-1"></span>Configuring Select Access

Because this configuration involves a distributed network, there are steps to consider on the Select Access side. Table 1 describes the steps you need to take to set up Select Access with IBM WebSphere Application Server:

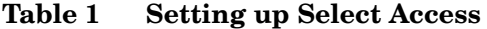

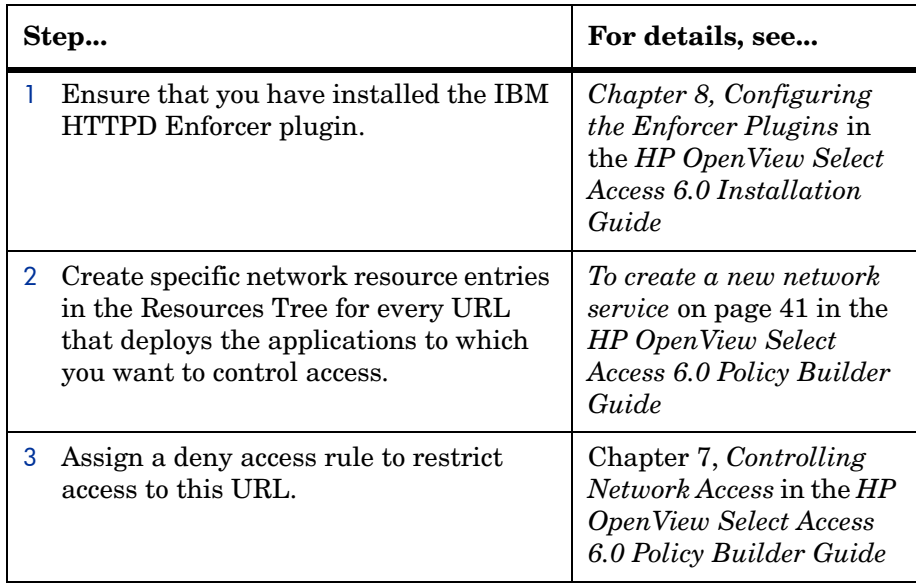

# <span id="page-17-0"></span>Configuring IBM WebSphere Application Server

You need to perform specific configuration steps on IBM WebSphere Application Server. If you are going to use an IBM WebSphere Application Server with a Web server, there is a multi-step process you must follow, as described in Table 2.

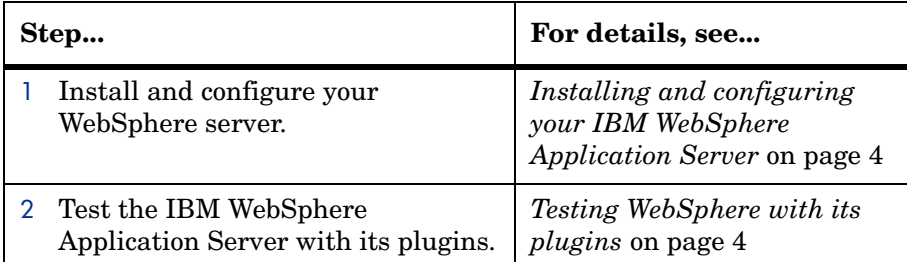

#### **Table 2 Setting up IBM WebSphere Application Server**

### <span id="page-17-4"></span><span id="page-17-1"></span>Installing and configuring your IBM WebSphere Application Server

In WebSphere 5.x, you are asked for your Web server's information. As a result, the installer automatically opens the Web server's configuration file and adds any required lines to enable WebSphere's proxy.

If you are using WebSphere 3.5 and your proxy is not functioning, contact WebSphere's technical support for details.

For specific details on installing and configuring IBM WebSphere Application Server, see the *WebSphere Installation Guide*.

> If you are running the IBM HTTP server distributed with WebSphere, you must disable the fast response cache to prevent unauthenticated users from accessing pages from the cache. To disable the cache, launch a Web browser and connect and login to the IBM HTTP Administration server using the port configured when the IBM HTTP server distributed with WebSphere was installed. In the table of contents section, locate the **IBM Administration Server** section. Scroll down to **Performance** and select **Server Settings**. Select the "no" option for **Enable Fast Response Caching**.

### <span id="page-17-3"></span><span id="page-17-2"></span>Testing WebSphere with its plugins

To ensure your application is fully secured, you should always test your application server with its proxy plugins. Select Access includes a sample EJB application, which is installed expressly for this purpose:

<install\_path>\source\EJB\websphere

This test application is a stateless session EJB application that performs simple currency conversion calculations. Parameters are then posted to a servlet via a JSP page, which contact the EJB server for the results.

#### To test your WebSphere application server with its Web server proxy

- 1 Install the sample application. The sample EJB application consists of the following configuration files:
	- Converter.jar—contains the EJB classes.
	- MyConverter.war—contains the JSP pages and servlet classes.
	- MyHeaders.war—contains the servlet to display the HTTP headers.
	- ConverterServlet.java—contains the source for the converter servlet.
	- HeadersServlet.java—contains the source for the headers servlet.
- 2 Upon successful deployment of the .jar and .war files, test the pages by accessing the following URLs:
	- http://<*servername*>/MyConverter/converter.jsp
	- http://<*servername*>/MyHeaders/HeadersServlet
	- where <*servername*> is the name of the Web server.
- 3 Test the Enforcer plugin on your Web server with the WebSphere application server by trying to access these URLs. These pages should be protected and you should not have direct access to it. If you are accessing these pages, you may have a problem with your WebSphere and/or its proxy configuration.